I use Bluebeam exclusively, but I imagine Adobe would work similarly. My apologies if Adobe doesn't have these tools. Here's my work around.

1. From Revit, print to PDF using "Create separate files. View/sheet names..." and I end up with individual pdfs named like this:

| 🖳 Sheet - A-111 - PARTIAL FIRST FLOOR PLAN - ZONE A.pdf  |
|----------------------------------------------------------|
| 闄 Sheet - A-112 - PARTIAL FIRST FLOOR PLAN - ZONE B.pdf  |
| 闄 Sheet - A-113 - PARTIAL FIRST FLOOR PLAN - ZONE C.pdf  |
| 🚊 Sheet - A-121 - PARTIAL SECOND FLOOR PLAN - ZONE A.pdf |
| 😫 Sheet - A-122 - PARTIAL SECOND FLOOR PLAN - ZONE B.pdf |
| 🚊 Sheet - A-123 - PARTIAL SECOND FLOOR PLAN - ZONE C.pdf |
|                                                          |

2. I use LupasRename to batch rename my files (one of the most helpful freeware I've known)

| ath C:\_WORKING\PDF Prints                                                                                                    | 🔪 🕞 Fil                                                                                                    | lemask 🔛                                                                                                    |                                                                                                    |                                                                                                    |                        |
|----------------------------------------------------------------------------------------------------|----------------------------------------------------------------------------------------------------|----------------------------------------------------------------------------------------------------|----------------------------------------------------------------------------------------------------|----------------------------------------------------------------------------------------------------|------------------------|
| - Sheet - A-112 - PARTIAL F<br>- Sheet - A-113 - PARTIAL F<br>- Sheet - A-113 - PARTIAL F<br>- Sheet - A-121 - PARTIAL S<br>- Sheet - A-122 - PARTIAL S | IRST FLOOR PLAN - ZONE A pdf<br>IRST FLOOR PLAN - ZONE B pdf<br>IRST FLOOR PLAN - ZONE C pdf<br>SECOND FLOOR PLAN - ZONE A pdf<br>SECOND FLOOR PLAN - ZONE B pdf<br>SECOND FLOOR PLAN - ZONE C pdf | 252199         PDF Docu           180483         PDF Docu           123160         PDF Docu           241976         PDF Docu           850205         PDF Docu | eview - [6 items]<br>A-111 - PARTIAL FIRST FLC<br>A-112 - PARTIAL FIRST FLC<br>A-113 - PARTIAL FIRST FLC<br>A-121 - PARTIAL SECOND I<br>A-122 - PARTIAL SECOND I<br>A-123 - PARTIAL SECOND I | )OR PLAN - ZONE B.pdf<br>)OR PLAN - ZONE C.pdf<br>FLOOR PLAN - ZONE A.pdf<br>FLOOR PLAN - ZONE B.pdf |                        |
|                                                                                                    |                                                                                                    | •                                                                                                    |                                                                                                    | III                                                                                                  |                        |
| 🛛 Name 📖 Ext 🕮 AutoNu                                                                                                    | mber                                                                                                    |                                                                                                    |                                                                                                    | 🔽 Only rei                                                                                           | name the selected file |
| <ul> <li>Replace with the text</li> <li>Replace the text</li> <li>✓ Left crop n chars</li> </ul>                                                        | 20161219 Final RTA_PDF-RVT-E<br>HS Schem Design<br>12                                                                                                    | ₩ Match case in Searchin<br>with this new text                                                                                                    | g Text<br>HS_SD Ph1C-1                                                                                                    | No case changes     UPPERCASE     Iowercase                                                          |                        |
| Crop at position                                                                                                    | 4                                                                                                    | the next n chars                                                                                                    | 1                                                                                                    | O First Letter Up     O Only first letter up                                                         | ! <u>R</u> enam        |
| Insert before the filename                                                                                                    | 20                                                                                                    | Insert after the filename                                                                                                    | LASI 101                                                                                                    | <b>O</b>                                                                                             | 🖍 Undo                 |

Then my files end up looking more like this:

| 🚇 A-111 - PARTIAL FIRST FLOOR PLAN - ZONE A.pdf  |
|--------------------------------------------------|
| A-112 - PARTIAL FIRST FLOOR PLAN - ZONE B.pdf    |
| 闄 A-113 - PARTIAL FIRST FLOOR PLAN - ZONE C.pdf  |
| 🚊 A-121 - PARTIAL SECOND FLOOR PLAN - ZONE A.pdf |
| 😫 A-122 - PARTIAL SECOND FLOOR PLAN - ZONE B.pdf |
| 🚊 A-123 - PARTIAL SECOND FLOOR PLAN - ZONE C.pdf |

Here's where I don't know how Adobe differs...

3. From Bluebeam, combine files (not including bookmarks, but including "Use Filename as Page Label")

Note: Even if I did accidentally include bookmarks or if Adobe doesn't have this option, I can always batch delete all bookmarks by highlighting all top-level bookmark names from the Bookmark menu after the pdfs are combined into one.

4. From the Bookmark menu, choose, "Create bookmarks" with the options to name them from Page Labels.

Note: If Adobe doesn't have this option, then I would suggest jumping to #5 below at this point and then combining again.

5. This is optional only if you need individual pdfs:

From the Thumbnail menu, choose, "Extract Pages as Separate Files" and "Page Label to Name Files."

| File                                      | Path      | Pages            |             |
|-------------------------------------------|-----------|------------------|-------------|
| A-111 - PARTIAL FIRST FLOO                | 0:\2016\1 | All(1 of 1)      |             |
| A-112 - PARTIAL FIRST FLOO                | 0:\2016\1 | All(1 of 1)      |             |
| A-113 - PARTIAL FIRST FLOO                | 0:\2016\1 | All(1 of 1)      |             |
| A-121 - PARTIAL SECOND FL                 | O:\2016\1 | All(1 of 1)      |             |
| A-122 - PARTIAL SECOND FL                 | 0:\2016\1 | All(1 of 1)      |             |
| A-123 - PARTIAL SECOND FL                 | 0:\2016\1 | All(1 of 1)      |             |
| Add Open Files                            |           | Add              | Modify      |
| ns                                        |           |                  |             |
| nclude Bookmarks                          | N         | 🚺 Use Filename a | s Page Labe |
| Include File Attachments                  |           |                  |             |
| Marga Document Properties                 |           |                  |             |
| •                                         |           |                  |             |
| Merge Document Properties<br>Merge Layers |           |                  |             |

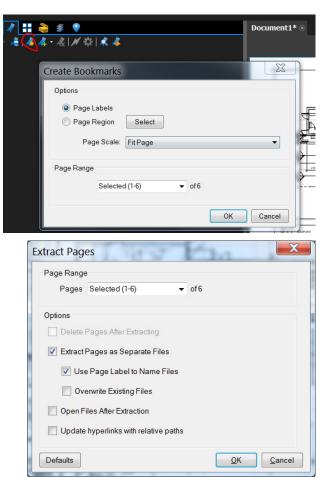